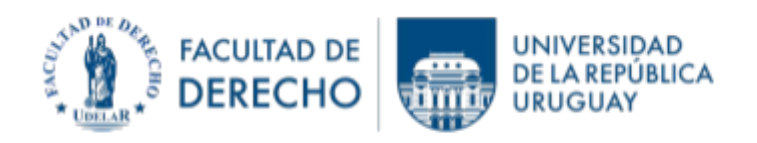

## **INSTRUCTIVO PARA REUTILIZAR CURSOS EN EVA**

- 1.- Actualizar denominación del curso
- 1.1. Ir al sitio de "Configuración" del curso.

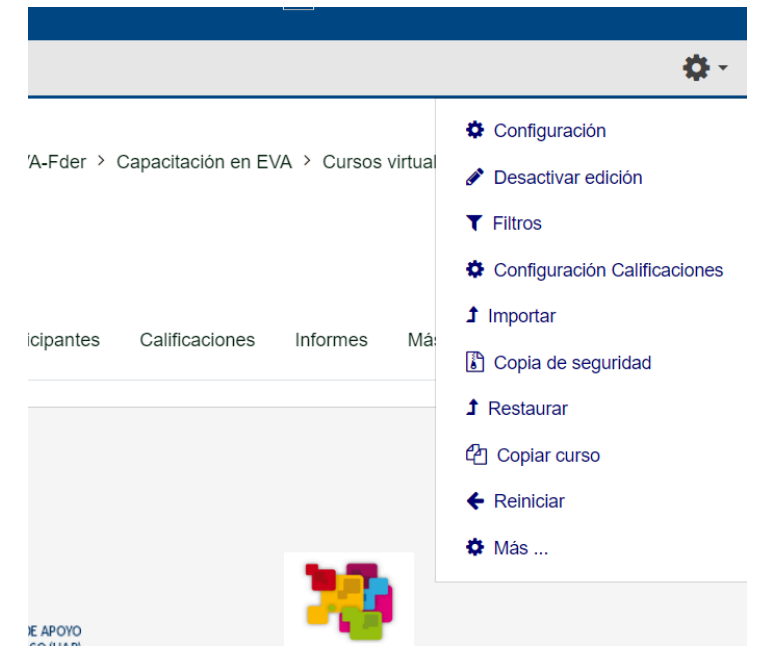

1.2. Modificar los datos necesarios (año, código horario y se puede agregar modalidad si esta fuera "virtual".

En la descripción tendrá que actualizar la clave o contraseña (si incluye el año) y asegurarse luego que sea la misma que figura en "automatriculación".

1.3. Tener la precaución de guardar los cambios al terminar.

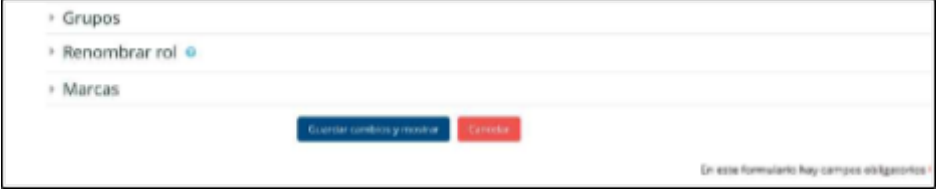

# 2.- Integración del equipo docente

Verificar integración del equipo docente y agregar a los nuevos integrantes y eliminar a los que ya no pertenecen al grupo.

Lo puede hacer yendo a "Gente"del curso y luego filtrar a los "profesores asistentes", para ver la integración en este momento, procediendo a eliminar o agregar participantes, según corresponda.

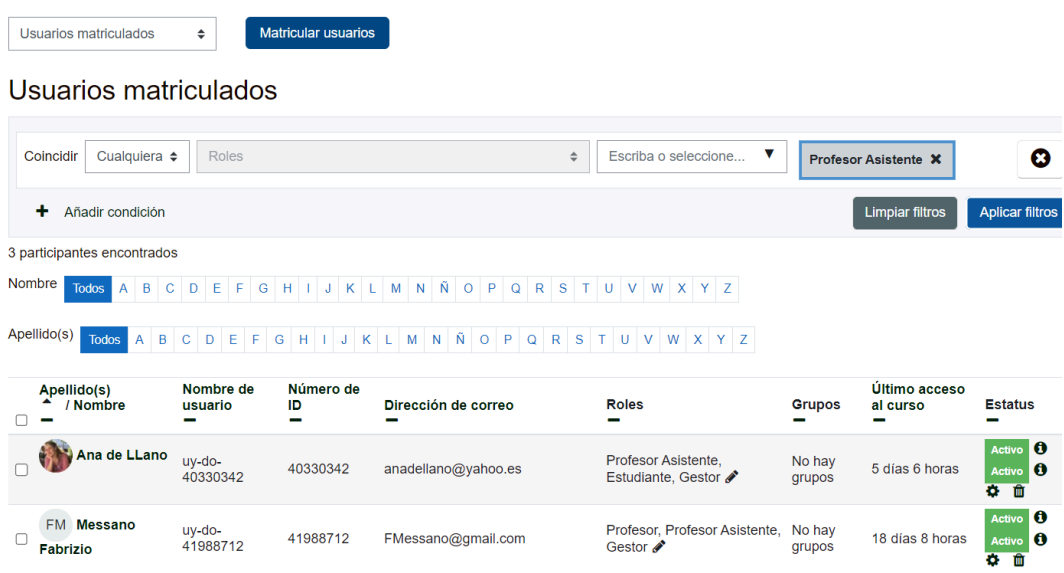

#### 3.Automatriculación de estudiantes

arte

Deberá decidir si quiere mantener o no a los estudiantes del año anterior.

Si decide mantenerlos de forma diferenciada, proceda a agregar una nueva automatriculación, incluyendo allí la nueva clave. Esto le permitirá borrar posteriormente la vieja automatriculación y mantener en el curso solo a los nuevos estudiantes.

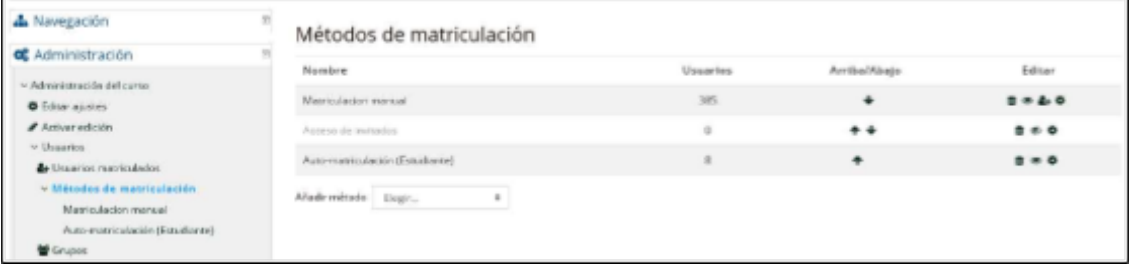

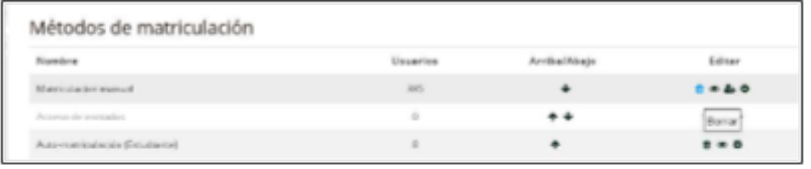

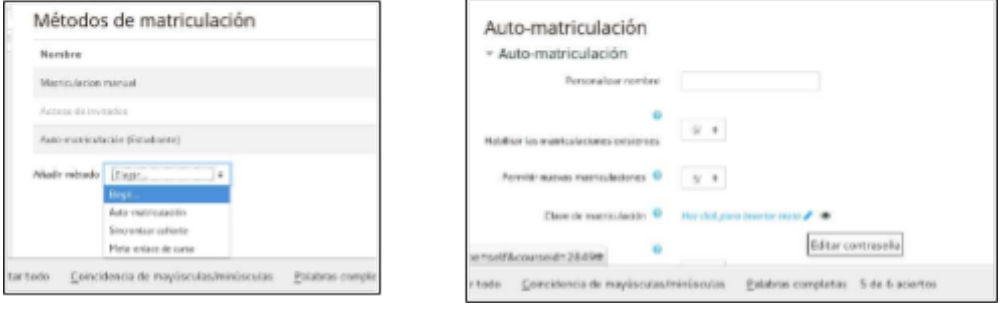

En caso que quiera directamente borrar a los estudiantes de años anteriores, proceda en primer lugar a borrar la "Auto-matriculación" existente y luego a agregar otra "Auto-matriculación" con la nueva clave.

## 4.- Eliminar actividades de estudiantes anteriores

Si en el curso tuviera actividades de estudiantes (por ejemplo: participación en foros, entrega de tareas, etc.), además de borrar a los viejos estudiantes o independientemente de que haga esto (o sea, si mantiene los estudiantes de años anteriores), deberá proceder a "Reiniciar" el curso.

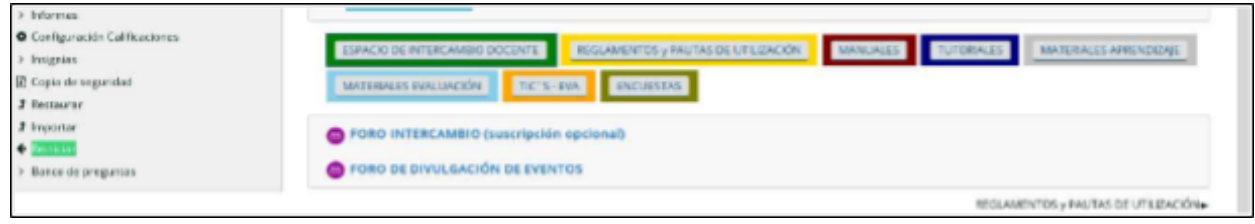

Encuentra la función "Reiniciar" en "Administración del curso" en el panel lateral izquierdo o en el sitio indicado en numeral 1.1. de este instructivo. Clicar sobre dicha función y se desplegará lo siguiente:

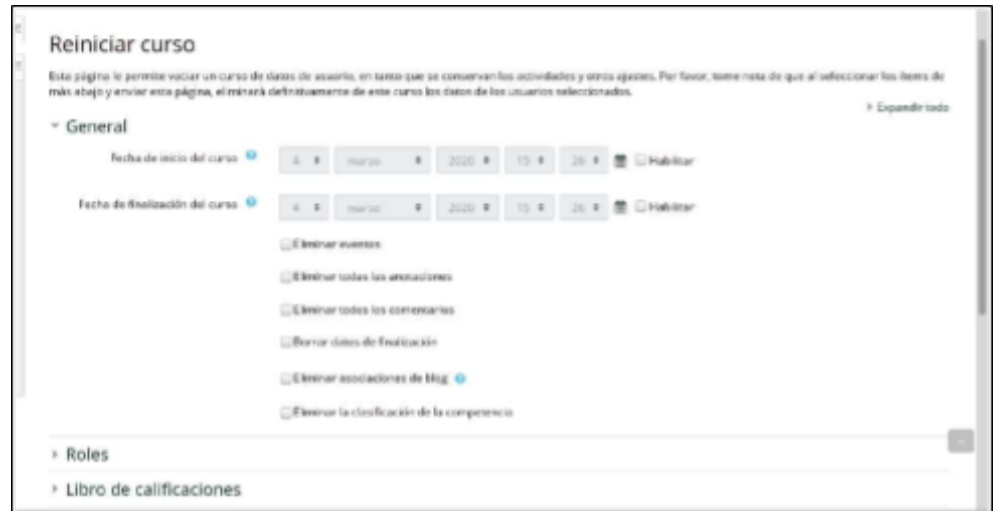

Allí elige los elementos que quiere actualizar y luego confirma.

De esa forma quedarán disponibles todos los RECURSOS subidos anteriormente (archivos y carpetas, links, etc.) y las ACTIVIDADES (foros, cuestionarios, tareas, etc.) quedarán vacías y prontas para ser reutilizadas en el presente año.

NOTA: Si opta por REINICIAR no tiene porqué borrar a los estudiantes, ya que lo hace desde "Roles"; solamente tiene que actualizar la clave en "automatriculación".

# **POR CONSULTAS O ASESORAMIENTO**

**Equipo ProFUEVA: [eva.consultas@fder.edu.uy](mailto:eva.consultas@fder.edu.uy) o en los días y horarios de consultas sincrónicas (presencial y virtual) que encontrará en la web de Facultad (fder.edu.uy/eva).**